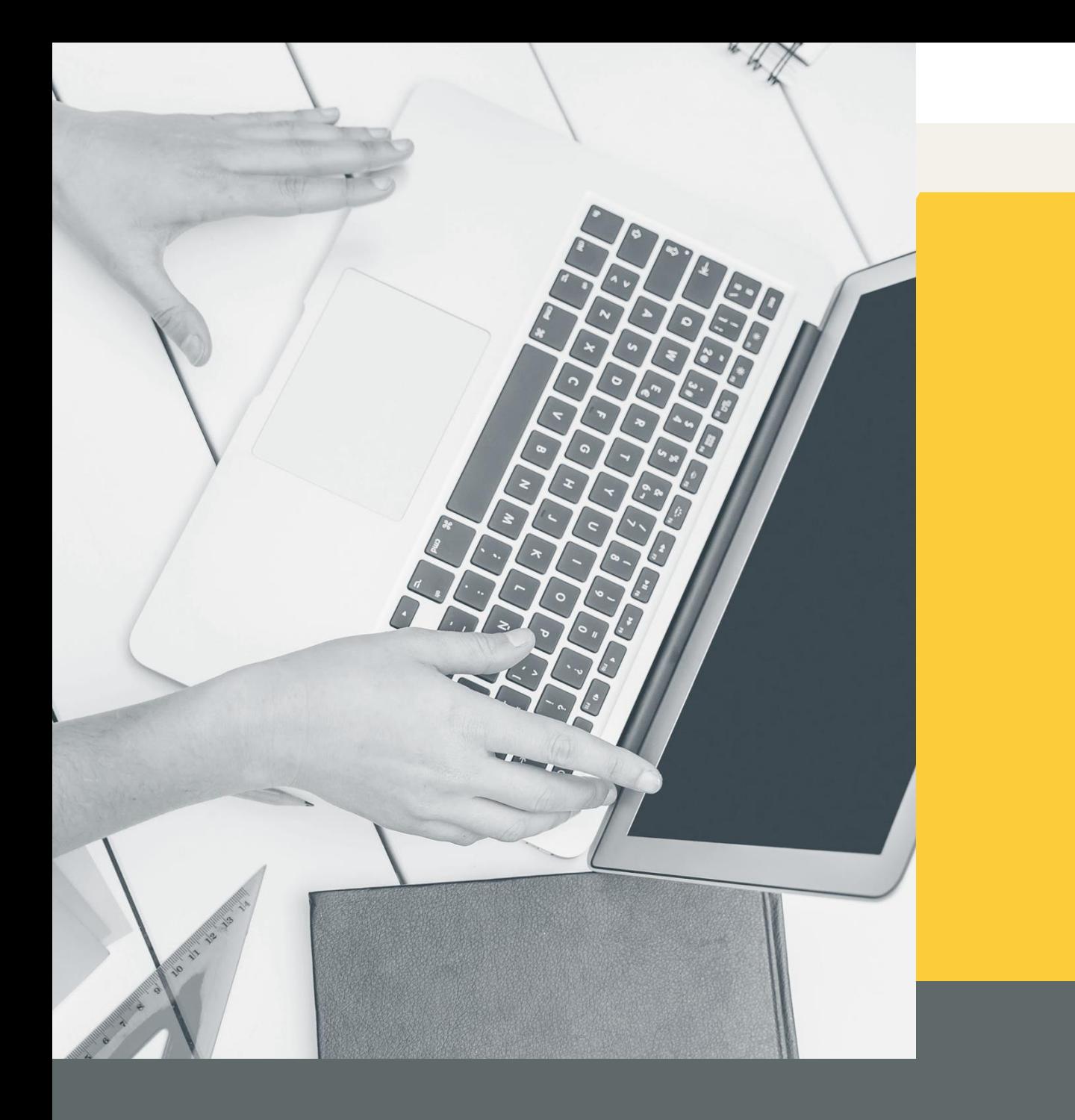

## **SELEKSI JABATAN DIREKTUR UTAMA BAKTI** User Manual

Pusat Data dan Sarana Informatika Kementerian Komunikasi dan Informatika

#### **Register**

Bagi pelamar yang belum mempunyai akun seleksi, silahkan melakukan pendaftaran melalui link **seleksi.kominfo.go.id**

- 1. Klik tombol **Daftar**
- 2. Isi lengkap form (Nama, Email, Password, dan Confirm Password)
- 3. Klik tombol **Register**
- 4. Buka email untuk melakukan aktivasi akun
- 5. Klik tombol **Aktivasi Akun**

Seleksi Kominfo Lihat Semua Seleksi FAQ

Daftarkan Diri Anda untuk Seleksi Terbuka di KEMKOMINFO

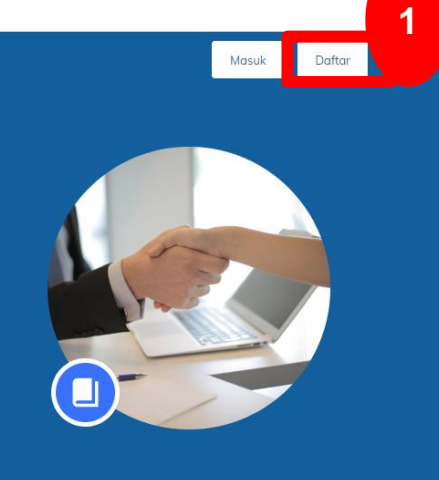

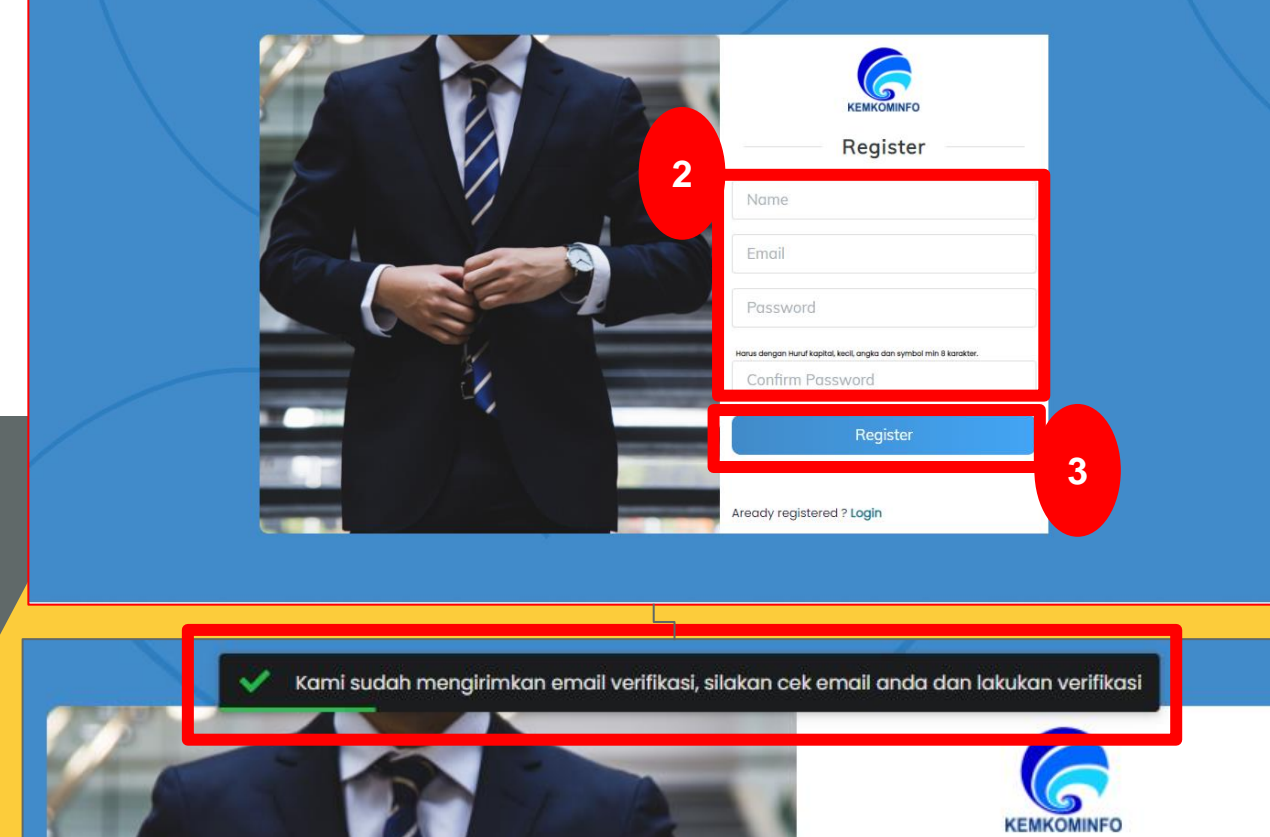

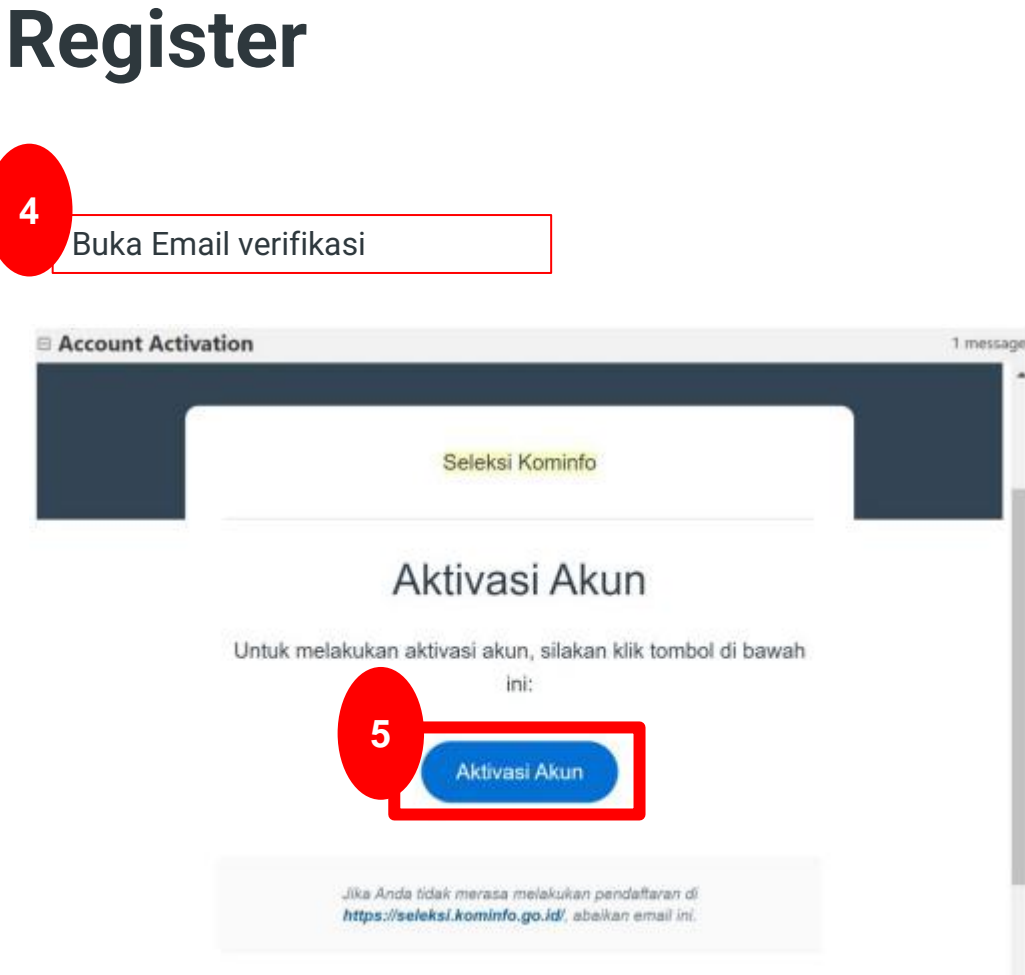

Setelah berhasil melakukan **Aktivasi Akun**, Silahkan melakukan **Login** pada halaman **seleksi.kominfo.go.id**

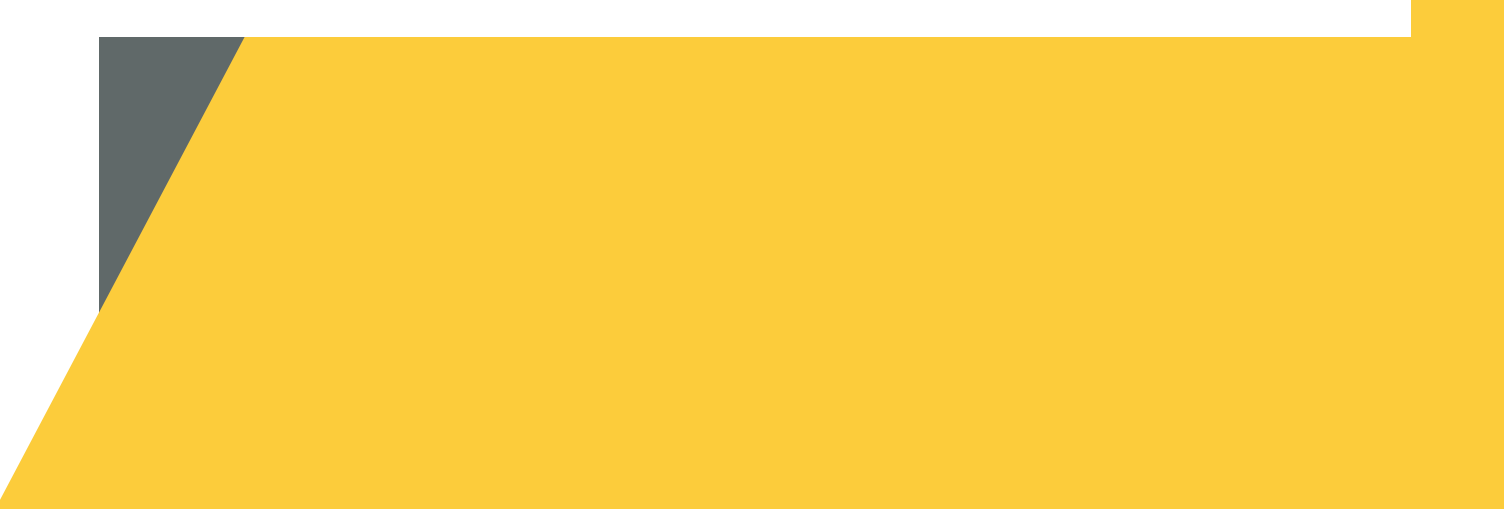

### **Login**

Silahkan langsung Login jika Saudara sudah memiliki akun

- 1. Klik tombol **Masuk**
- 2. Isi lengkap form (Email, Password, dan Capcha)
- 3. Klik tombol **Login**

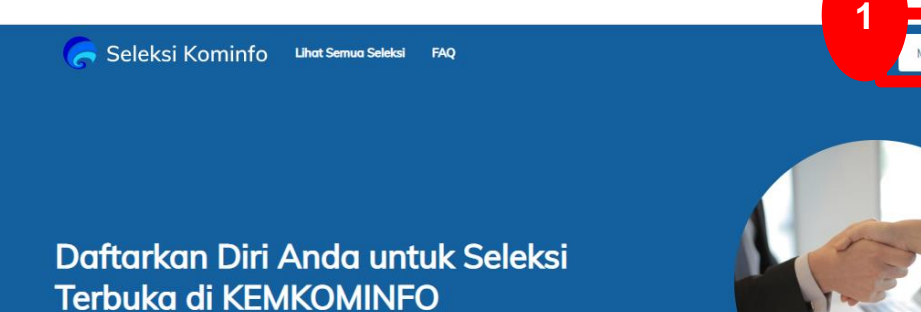

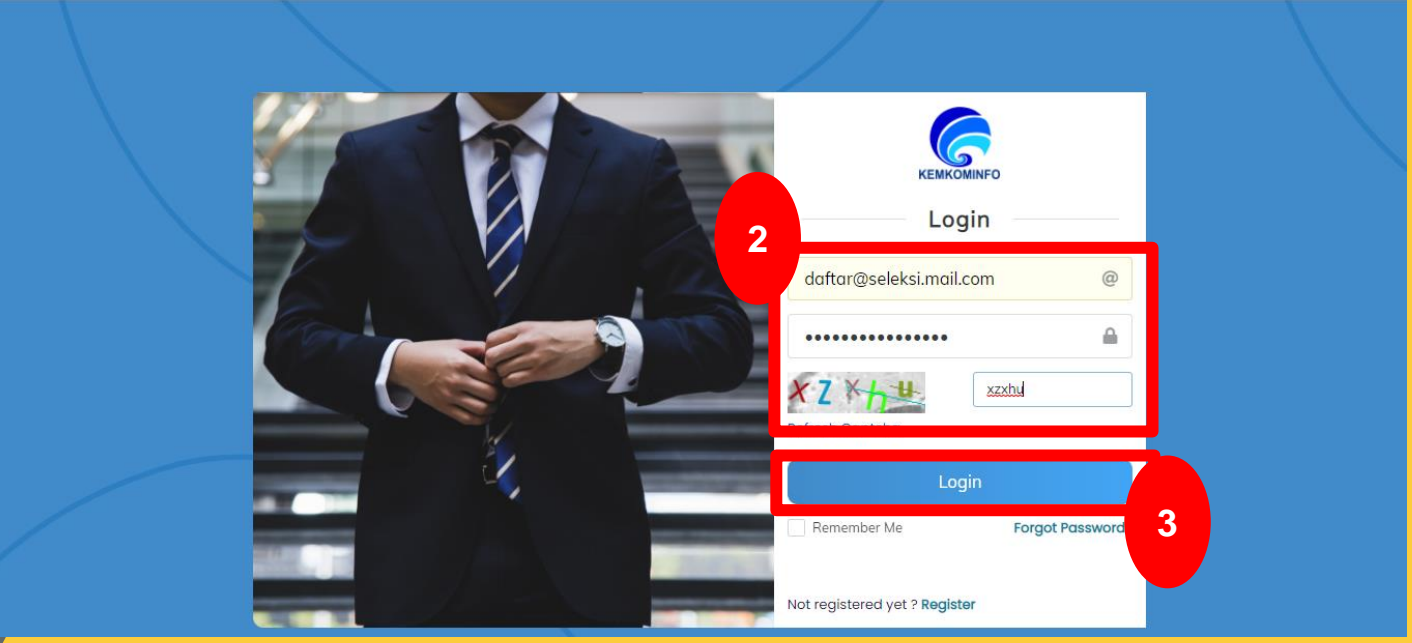

Setelah berhasil Login, silahkan saudara **pilih seleksi** yang ingin diikuti

#### **Daftar Seleksi**

- 1. Silahkan saudara pilih **Seleksi Direktur Utama BAKTI** dan Klik tombol **Detail**
- 2. Klik tombol **Daftar Sekarang**
- 3. Isi dan Lengkapi seluruh Form Pendaftaran
- 4. Klik tombol **Simpan Draft** untuk menyimpan form yang sudah saudara isi (Saudara dapat melakukan perubahan lagi jika saudara belum klik tombol **Daftar**)
- 5. Silahkan dicek kembali form yang sudah saudara isi, jika sudah sesuai dan yakin silakan **centang pada checkbox** tersedia
- 6. Kemudian silahkan saudara klik tombol **Daftar Seleksi**

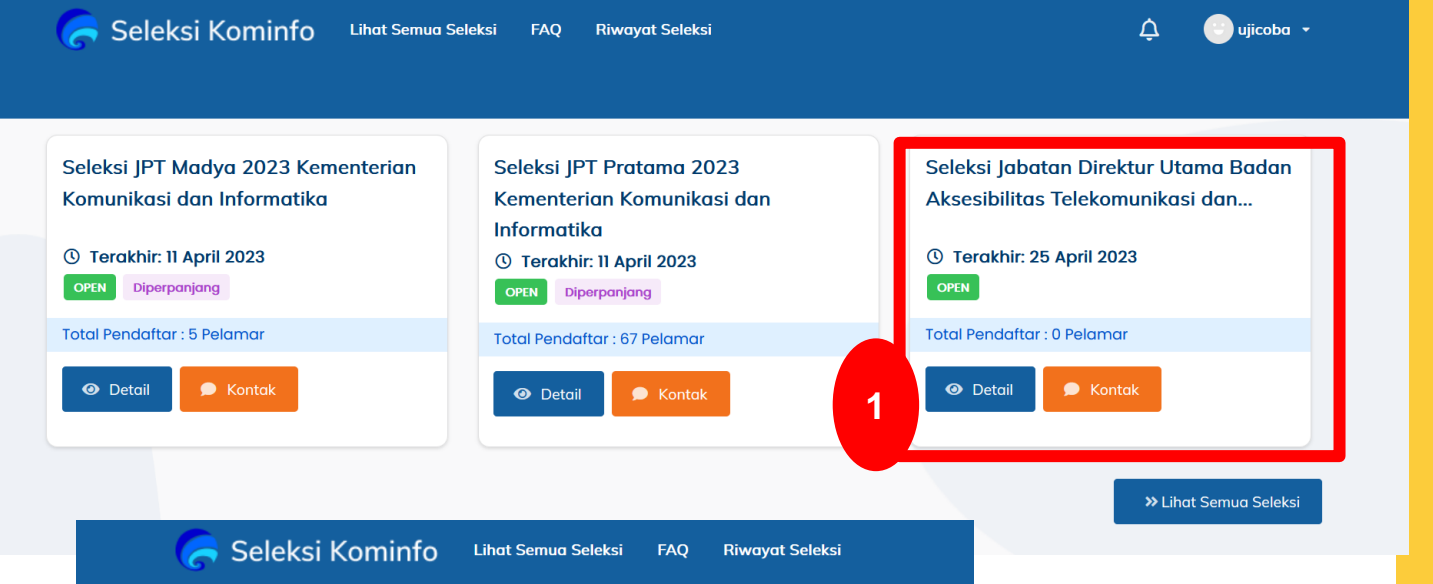

Seleksi Jabatan Direktur Utama Badan Aksesibilitas Telekomunikasi dan Informasi Kementerian Komunikasi dan Informatika Periode 2023-2028

Pengisian jabatan Direktur Utama Badan Aksesibilitas Telekomunikasi dan Informasi, Kementerian Komunikasi dan Informatika Periode 2023 - 2028

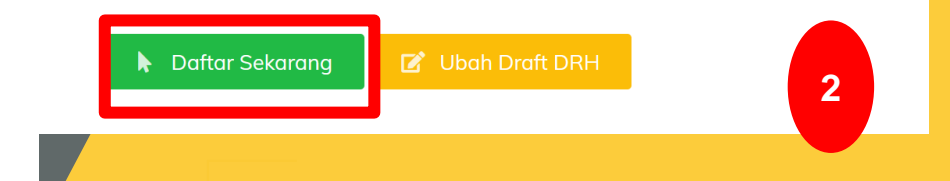

#### **Daftar Seleksi**

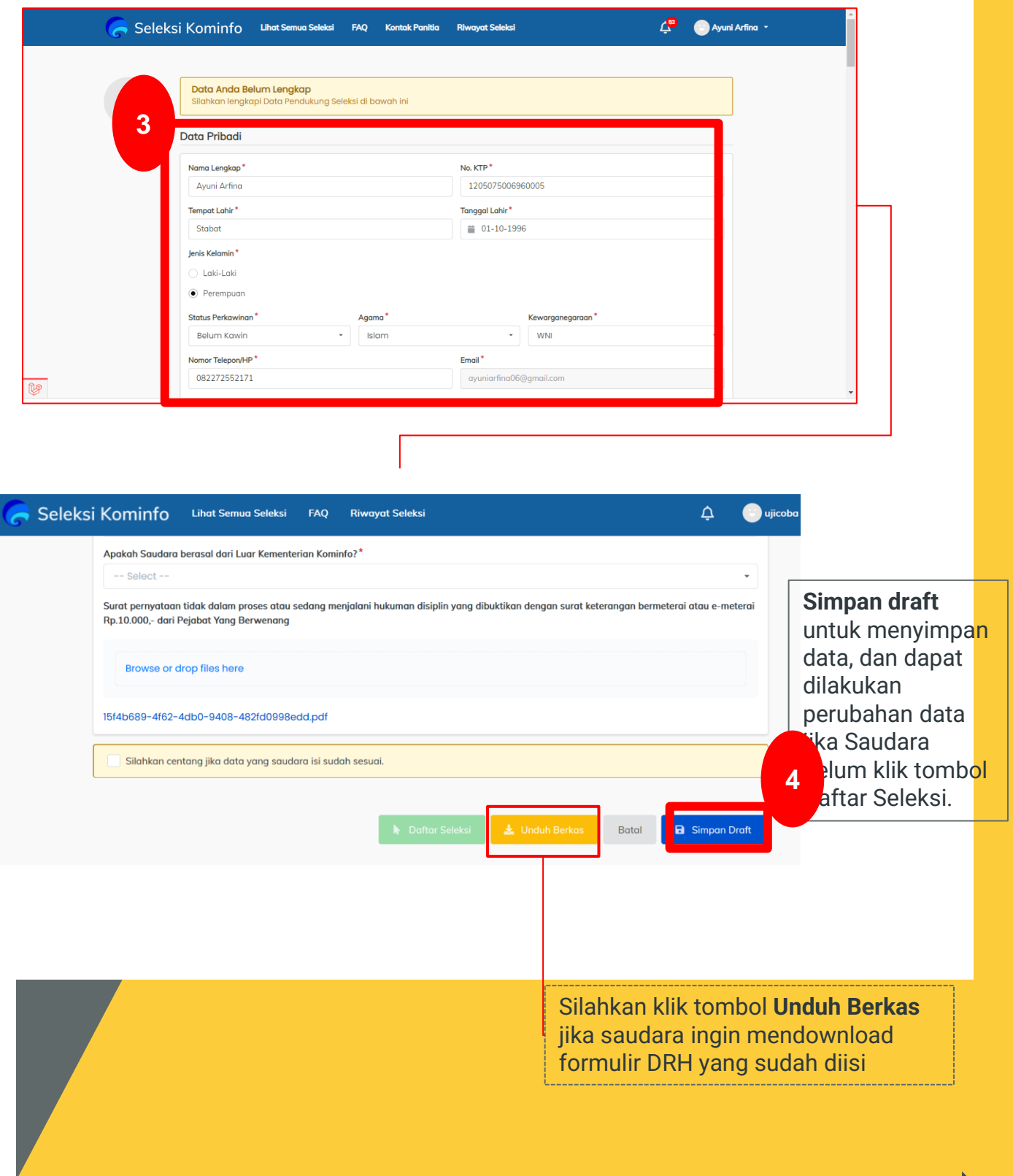

Tahapan Selanjutnya

#### **Daftar Seleksi**

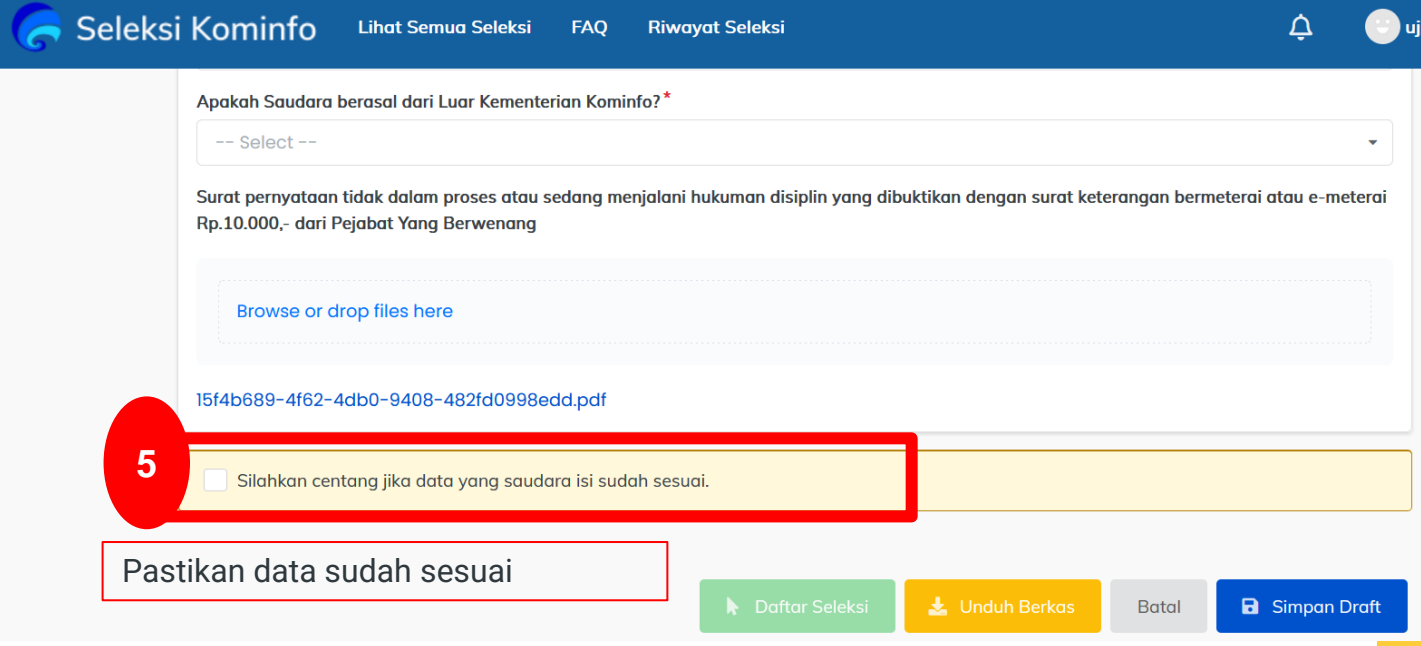

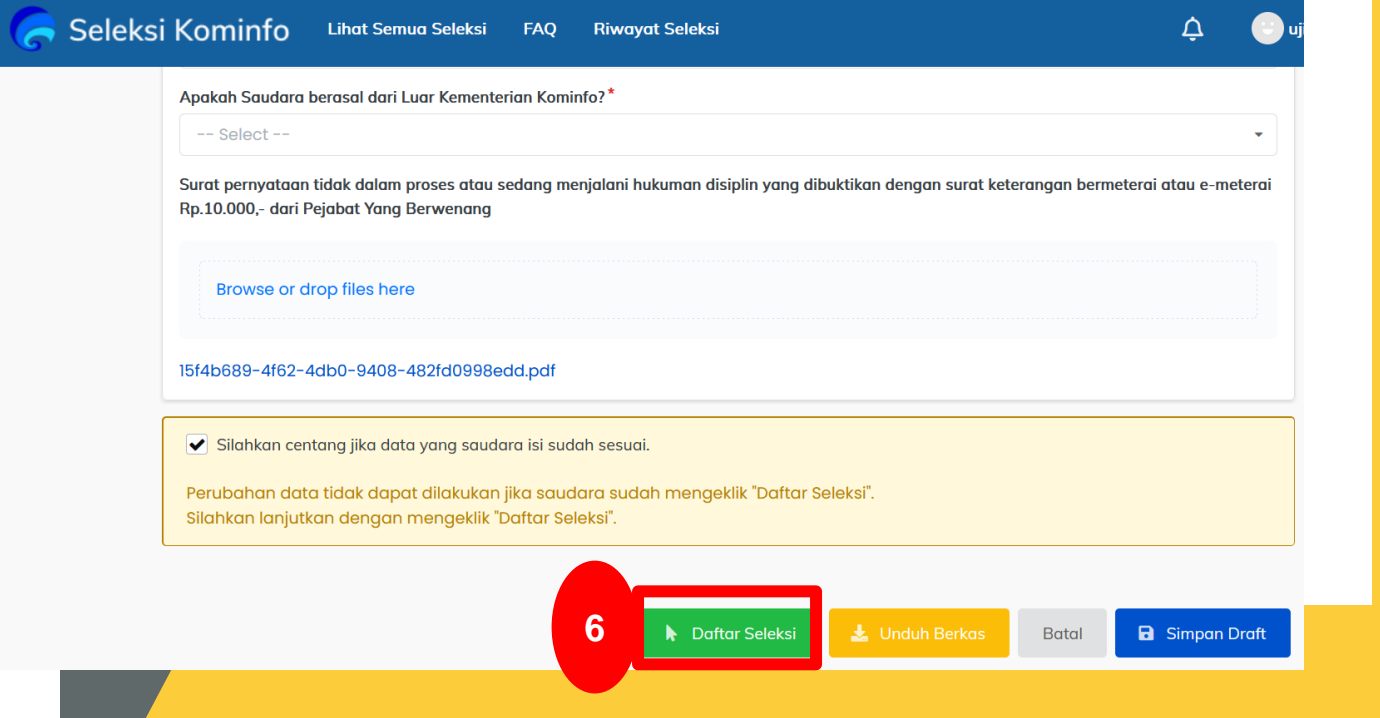

Setelah Saudara klik daftar seleksi, maka akan muncul gambar informasi pendaftaran dan proses pendaftaran seleksi telah selesai. Saudara telah berhasil terdaftar sebagai peserta seleksi

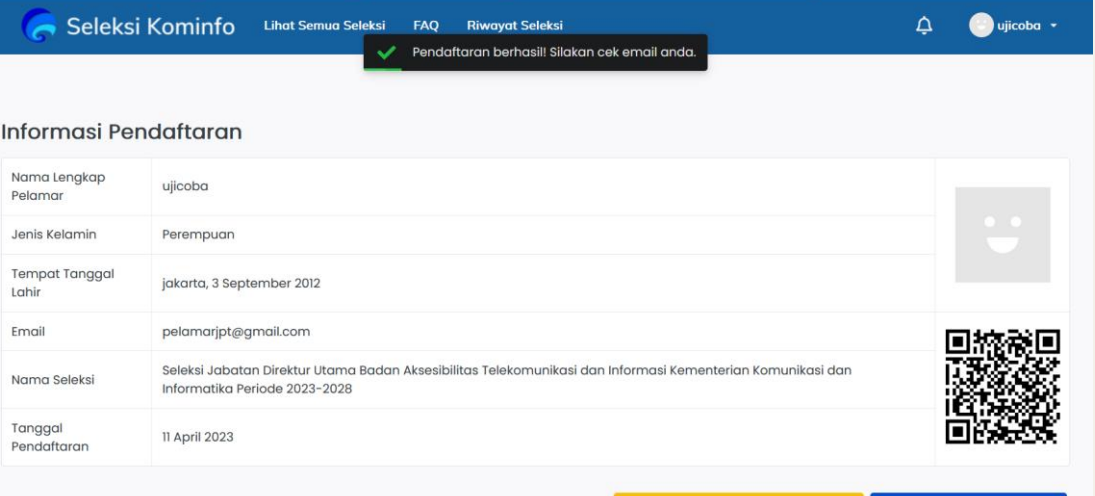

# **Terimakasih !**

**B** Cetak Kartu Pendafta